Assignment - VMWare Workstation

Jackson Nestler

University of Advancing Technology Not for Revise

## Assignment: VMWare Workstation

VMWare is an industry-leading virtualization company. One of their biggest platforms, ESXi, is an enterprise solution for virtualization. In more "prosumer" circles, VMWare Workstation is a great solution for situations where ESXi is unaffordable, providing a way to manage virtual networks, create virtual machines, and even connect to ESXi servers. VMWare Player is a similar platform, but most notably lacks the ability to connect to remote servers. In either case, users can specify a directory where all of the files necessary to run the VM are stored. This makes copying the VM from one machine to another far easier. For the sake of emulation, I'm supposing that as forensic experts we've extracted the VM from a traditional drive image, and this copy is safe to be utilized. Example 19 a directory where all of the files necessary<br>
Subsequently a directory where all of the files necessary<br>
Subsequently in an approximate to another far early<br>
this copy is safe to be utilized.<br>
Subsequently is sa

File hashes were obtained from the copied data. Utilizing Powershell's *Get-FIleHash* function, SHA1 hashes are below.

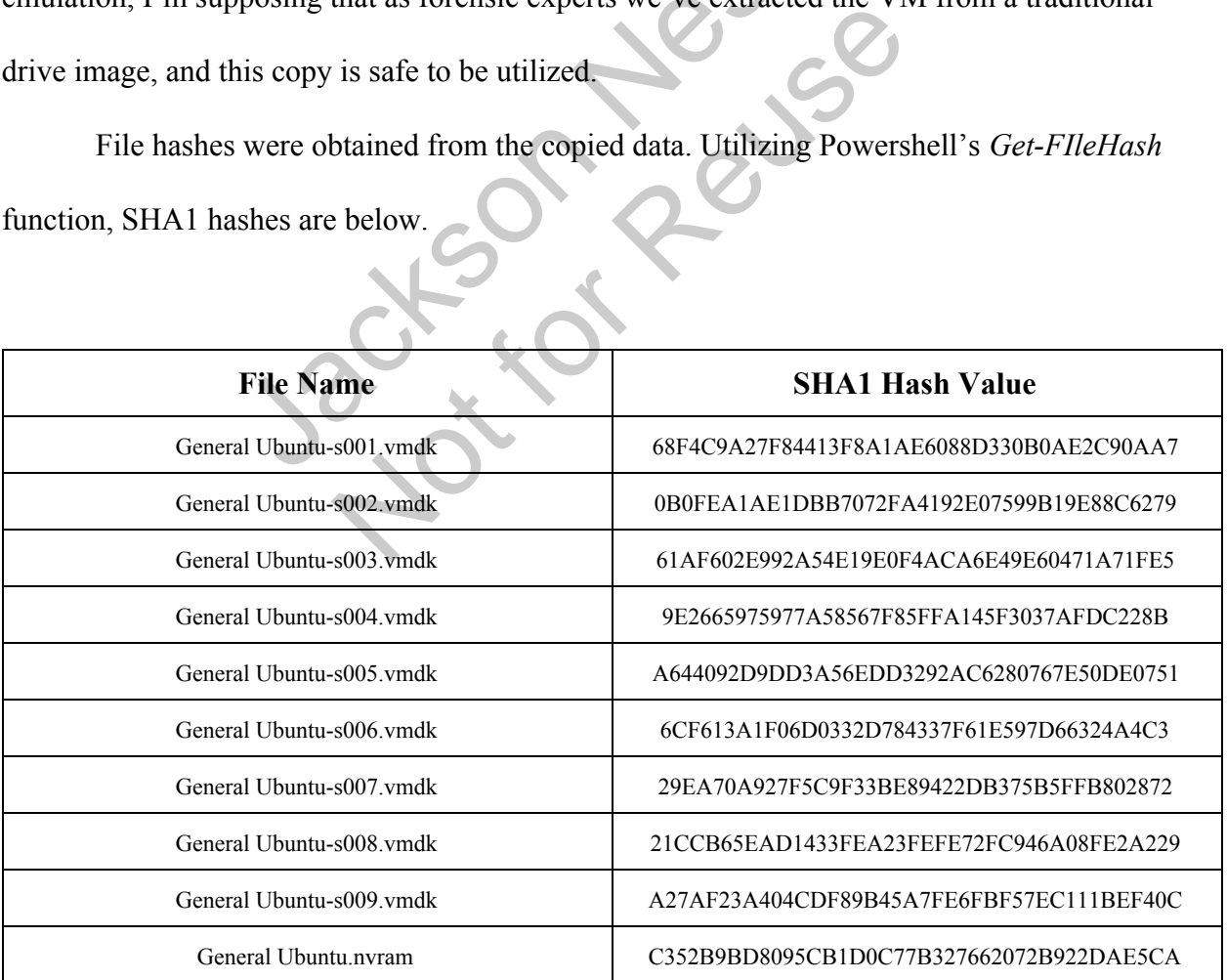

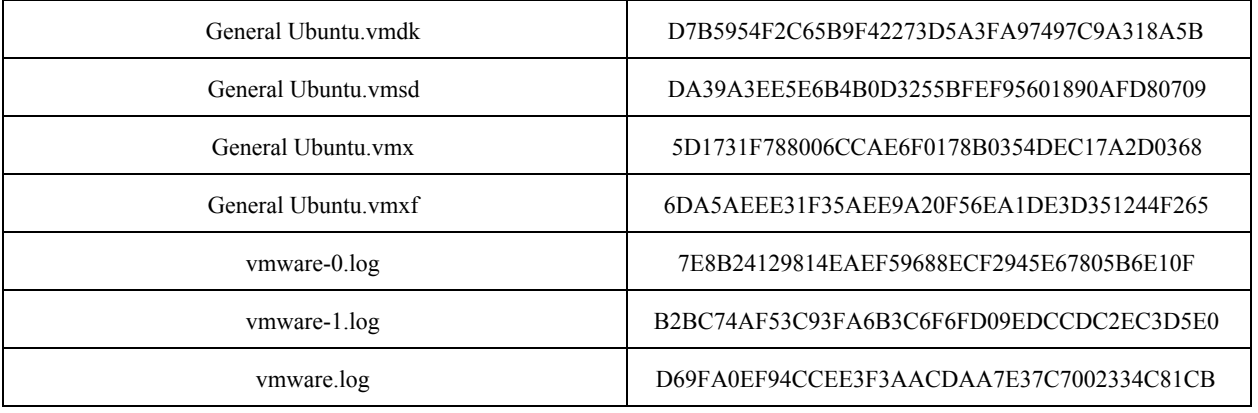

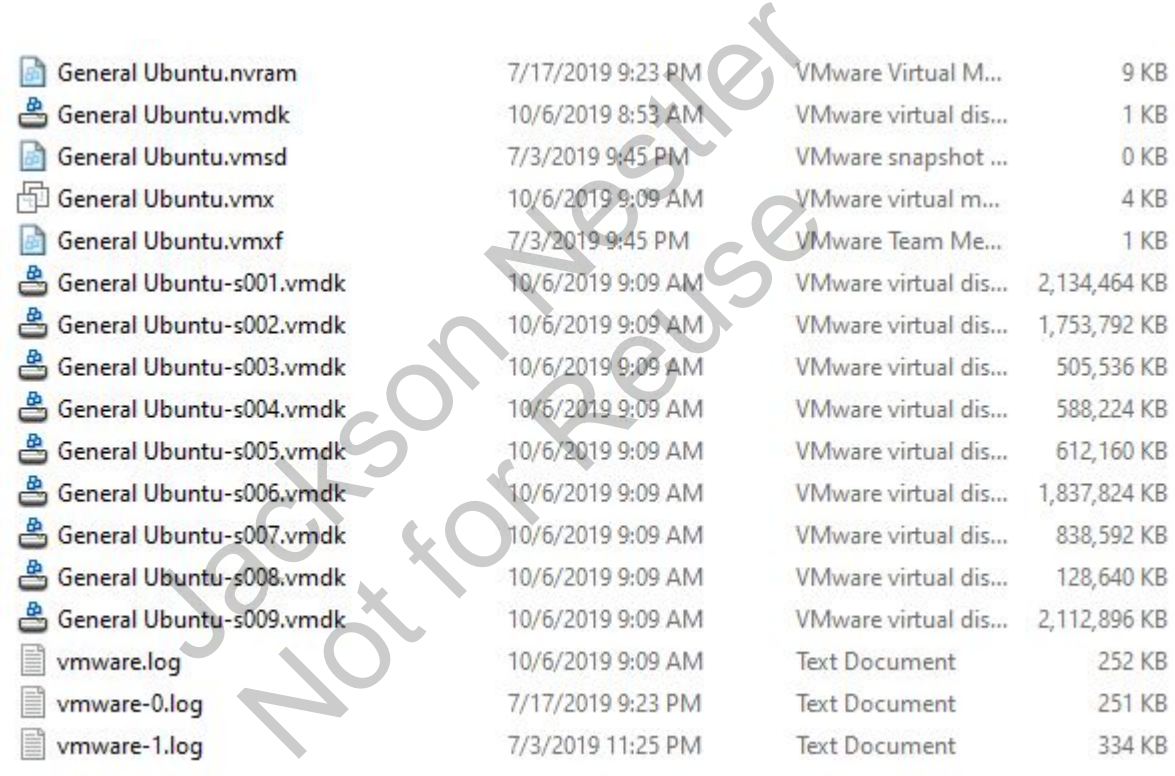

Investigator Jackson Nestler established an Autopsy case<sup>1</sup>, selecting the option to import

a "Disk Image or VM File." The file "General Ubuntu.vmdk" was opened and ingest modules ran.<sup>2</sup>

<sup>1</sup> File location is A:\Forensics\_Courses\VMWare\_Assignment

<sup>&</sup>lt;sup>2</sup> Autopsy 4.1.0 release allows for the automatic import of VMDK and VHD files. <https://www.autopsy.com/autopsy-4-1-0-release/>

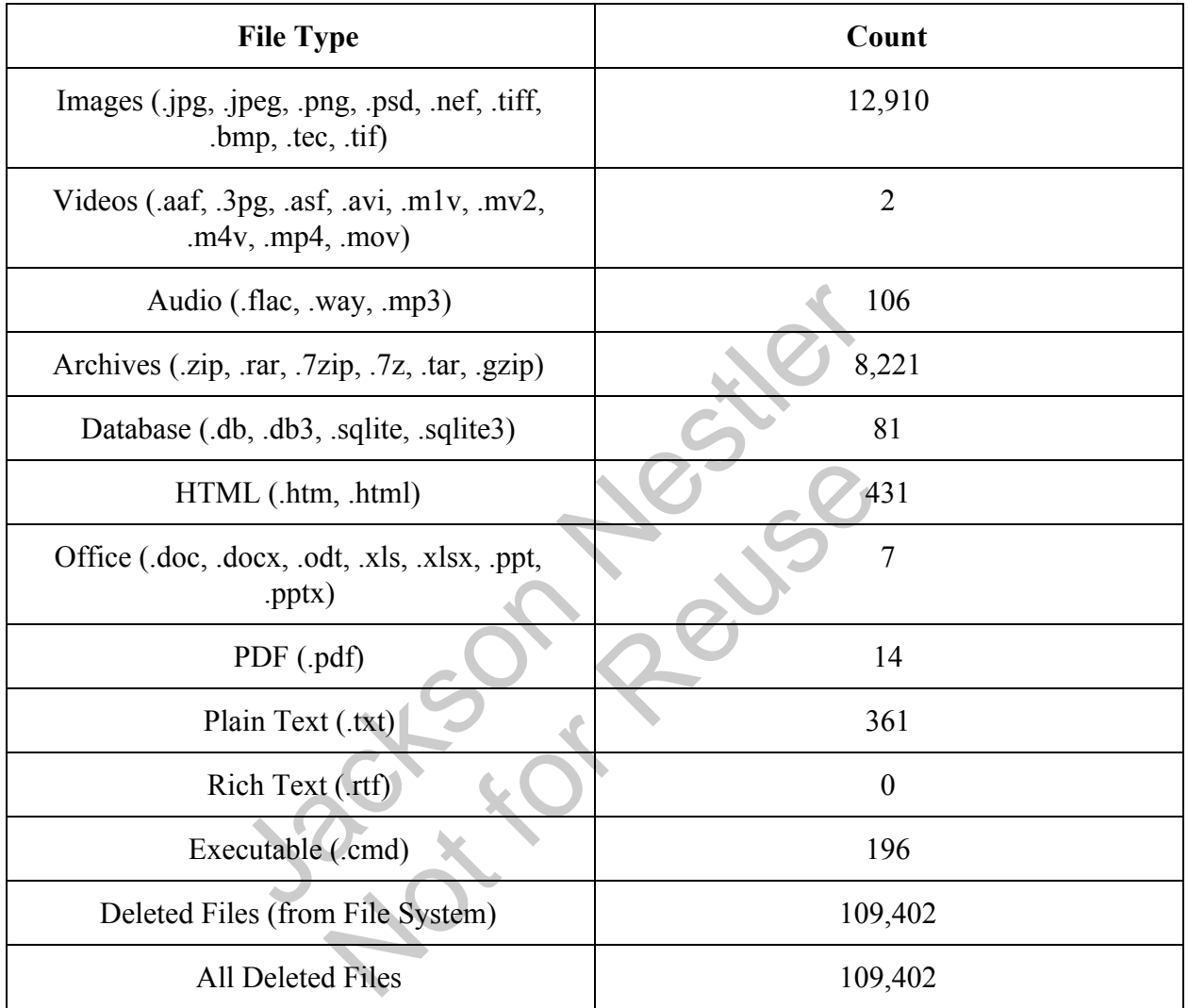

Upon ingest, the following file counts were detected:

Autopsy's ingest module also identified 9 web bookmarks, 49 web cookies, 4 web autofill forms, 68 web history incidents, and 11 web searches. Viewing the web bookmarks shows a list of entries that are known to be shipped with the default instance of Firefox on Debian-based systems. Web cookies line up with the user's previous activity<sup>3</sup>.

<sup>&</sup>lt;sup>3</sup> Not shown for privacy purposes. Includes information from password manager  $\&$  such.

## VMWARE ANALYSIS 5

| 9 Result<br><b>Veb Bookmarks</b><br>Table Thumbnail |  |  |                                                           |                                                |                         |              |                       |                      |                   |
|-----------------------------------------------------|--|--|-----------------------------------------------------------|------------------------------------------------|-------------------------|--------------|-----------------------|----------------------|-------------------|
|                                                     |  |  |                                                           |                                                |                         |              |                       |                      | Save Table as CSV |
| Source File                                         |  |  | S C URL                                                   | Title                                          | Date Created            | Program Name | Domain                | Data Source          |                   |
| places.sqlite                                       |  |  | https://support.mozilla.org/en-US/products/firefox        | Help and Tutorials                             | 2019-07-03 22:09:35 MST | FireFox      | support.mozilla.org   | General Ubuntu, vmdk |                   |
| places.sqlite                                       |  |  | https://support.mozilla.org/en-US/kb/customize-firefox-co | Cushamize Firefox                              | 2019-07-03 22:09:35 MST | FireFox      | support.mozilla.org   | General Ubuntu.vmdk  |                   |
| places.sglite                                       |  |  | https://www.mozilla.org/en-US/contribute/                 | Get Involved                                   | 2019-07-03 22:09:35 MST | FireFox      | www.mozilla.org       | General Ubuntu.vmdk  |                   |
| places.sqlite                                       |  |  | https://www.mozilla.org/en-US/about/                      | About Us                                       | 2019-07-03 22:09:35 MST | FireFox      | www.mozilla.org       | General Ubuntu, vmdk |                   |
| places.sqlite                                       |  |  | http://www.ubuntu.com/                                    | <b>Ubuntu</b>                                  | 2019-07-03 22:09:35 MST | FireFox      | www.ubuntu.com        | General Ubuntu.vmdk  |                   |
| places.sqlite                                       |  |  | http://wiki.ubuntu.com/                                   | Ubuntu Wiki (community-edited website)         | 2019-07-03 22:09:35 MST | FireFox      | wiki.ubuntu.com       | General Libunhu.vmdk |                   |
| places.sqlite                                       |  |  | https://answers.launchpad.net/ubuntu/+addquestion         | Make a Support Request to the Ubuntu Community | 2019-07-03 22:09:35 MST | FireFox      | answers.launchpad.net | General Ubuntu, ymdk |                   |
| places.sqlite                                       |  |  | http://www.debian.org/                                    | Debian (Ubuntu is based on Debian)             | 2019-07-03 22:09:35 MST | FireFox      | www.debian.org        | General Ubuntu, vmdk |                   |
| places.sqlite                                       |  |  | https://www.mozilla.org/en-US/firefox/central/            | Getting Started                                | 2019-07-03 22:09:35 MST | FireFox      | www.mozilla.org       | General Ubuntu, ymdk |                   |

Firefox's SQLite DB Entries

In the more recent versions of Autopsy, analyzing VM files is made easy with their VM import functionality, analyzing VMDKs and VHDs. The ingest modules treat these VM files identically to their traditionally-imaged counterparts, making no changes to the VM filesystem or the host filesystem. Forensic experts can utilize Autopsy to validate their findings in other forensic suites, or get a better idea of what may be present on a disk.

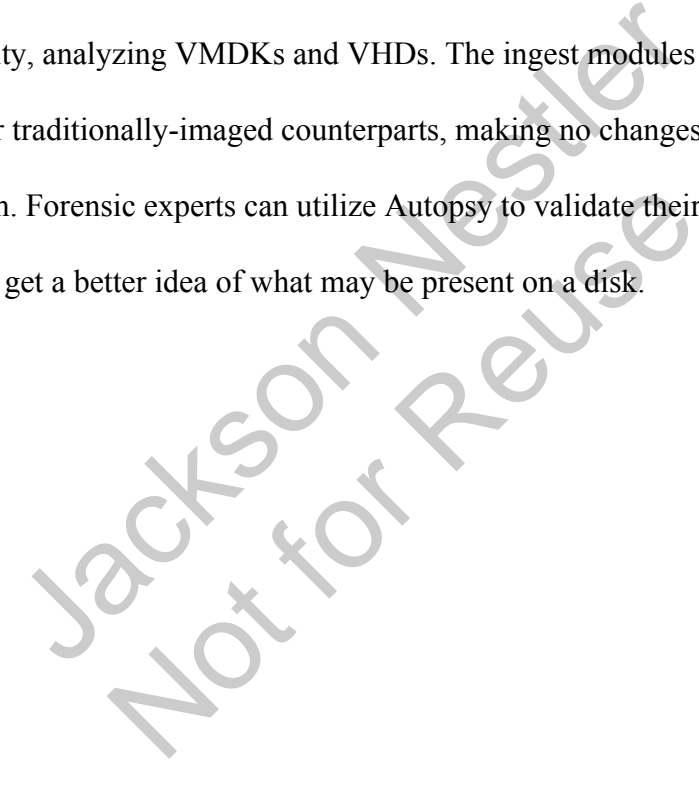

## References

Autopsy 4.1.0 Release Notice. (2016, July 21). Autopsy 4.1.0 Release. Retrieved from https://www.autopsy.com/autopsy-4-1-0-release/

Autopsy 4.13.0 Documentation. (n.d.). Autopsy User Documentation: Virtual Machine

Extractor Module. Retrieved from

https://sleuthkit.org/autopsy/docs/user-docs/4.13.0/vm\_extractor\_page.html

Autopsy 4.5.0 Documentation. (n.d.). Autopsy User Documentation: Data Sources.

Retrieved from https://sleuthkit.org/autopsy/docs/user-docs/4.5.0/ds\_page.html

5.0 Documentation. (n.d.). Autopsy User Documentation.<br>
From https://sleuthkit.org/autopsy/docs/user-docs/4.5.1 Notice Reuse